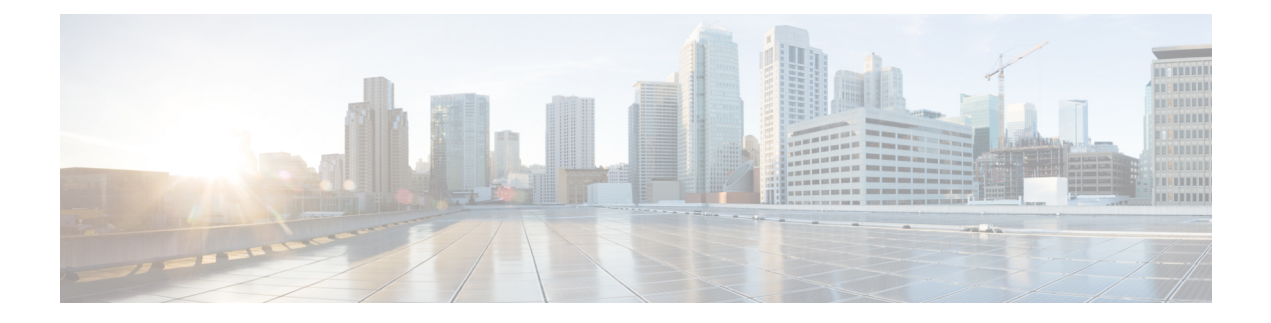

# **Users and Roles**

- Cisco UCS Central User [Accounts,](#page-0-0) page 1
- Guidelines for Creating [Passwords,](#page-10-0) page 11
- [Configuring](#page-15-0) User Locales, page 16
- [Configuring](#page-23-0) User Domain Groups, page 24
- Configuring User [Organizations,](#page-24-0) page 25

# <span id="page-0-0"></span>**Cisco UCS Central User Accounts**

Access the system with user accounts. You can configure up to 128 user accounts in each Cisco UCS Central domain. Each user account must have a unique username and password.

You can setup a user account with an SSH public key, in either of the two formats: OpenSSH or SECSH.

#### **Admin Account**

The Cisco UCS Central admin account isthe default user account. You cannot modify or delete it. This account is the system administrator, or superuser account, and has full privileges. There is no default password assigned to the admin account. You must choose the password during the initial system setup.

The admin account is always active and does not expire. You cannot configure the admin account as inactive.

The local admin user can login for fail over, even when authentication is set to remote.

#### **Locally Authenticated User Accounts**

A locally authenticated user account is authenticated through the Cisco UCS Central user database. Anyone with admin or aaa privileges can enable or disable it. Once you disable a local user account, the user cannot log in.

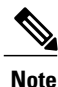

Cisco UCS Central does not delete configuration details for disabled local user accounts from the database. If you re-enable a disabled local user account, the account becomes active again with the existing configuration, including username and password.

#### **Remotely Authenticated User Accounts**

A remotely authenticated user account is any Cisco UCS Central user account that is authenticated through LDAP. Cisco UCS domains support LDAP, RADIUS and TACACS+.

If a user maintains a local user account and a remote user account simultaneously, the roles defined in the local user account override those maintained in the remote user account.

#### **Expiration of User Accounts**

You can configure user accounts to expire at a predefined time. When the user account reaches the expiration time, the account disables.

By default, user accounts do not expire.

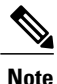

After you configure a user account with an expiration date, you cannot reconfigure the account to not expire. You can, however, configure the account to expire with the farthest expiration date available.

### **Guidelines for Creating Usernames**

The username is also used as the login ID for Cisco UCS Central. When you assign login IDs to Cisco UCS Central user accounts, consider the following guidelines and restrictions:

- The login ID can contain between 1 and 32 characters, including the following:
	- ◦Any alphabetic character
	- ◦Any digit
	- ◦\_ (underscore)
	- ◦- (dash)
	- ◦. (dot)
- The login ID must be unique within Cisco UCS Central.
- The login ID must start with an alphabetic character. It cannot start with a number or a special character, such as an underscore.
- The login ID is case-sensitive.
- You cannot create an all-numeric login ID.
- After you create a user account, you cannot change the login ID. You must delete the user account and create a new one.

### **Reserved Words: Locally Authenticated User Accounts**

You cannot use the following words when creating a local user account in Cisco UCS.

• root

• bin

- daemon
- adm
- lp
- sync
- shutdown
- halt
- news
- uucp
- operator
- games
- gopher
- nobody
- nscd
- mailnull
- mail
- rpcuser
- rpc
- mtsuser
- ftpuser
- ftp
- man
- sys
- samdme
- debug

## **Creating a Locally Authenticated User Account**

At a minimum, Cisco recommends that you create the following users:

- Server administrator account
- Network administrator account
- Storage administrator

#### **Before You Begin**

Г

Perform the following tasks, if the system includes any of the following:

 $\overline{\phantom{a}}$ 

- Remote authentication services—Ensures that the users exist in the remote authentication server with the appropriate roles and privileges.
- Multitenancy with organizations—Creates one or more locales. If you do not have any locales, all users are created in root and are assigned roles and privileges in all organizations.
- SSH authentication—Obtains the SSH key.

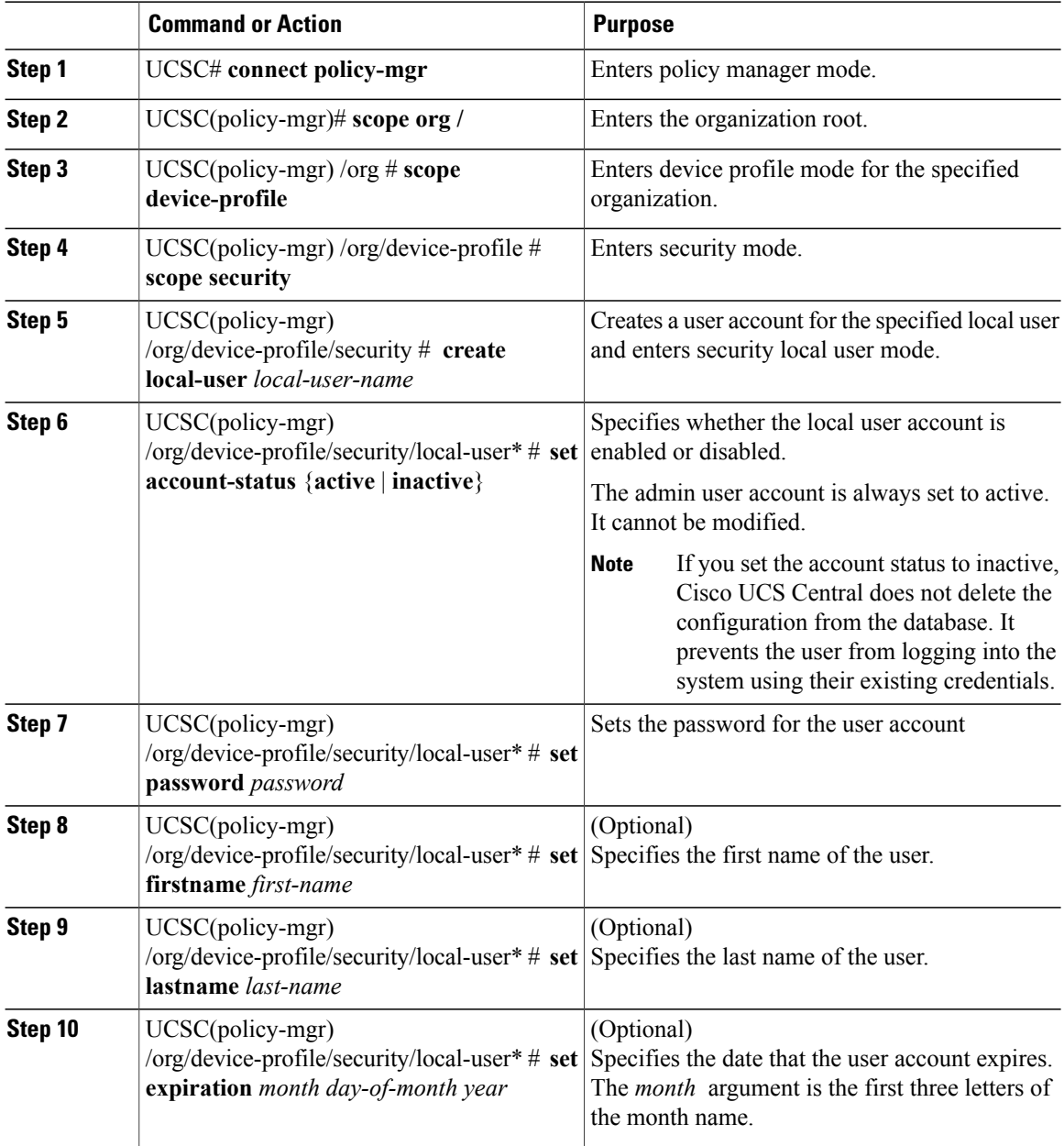

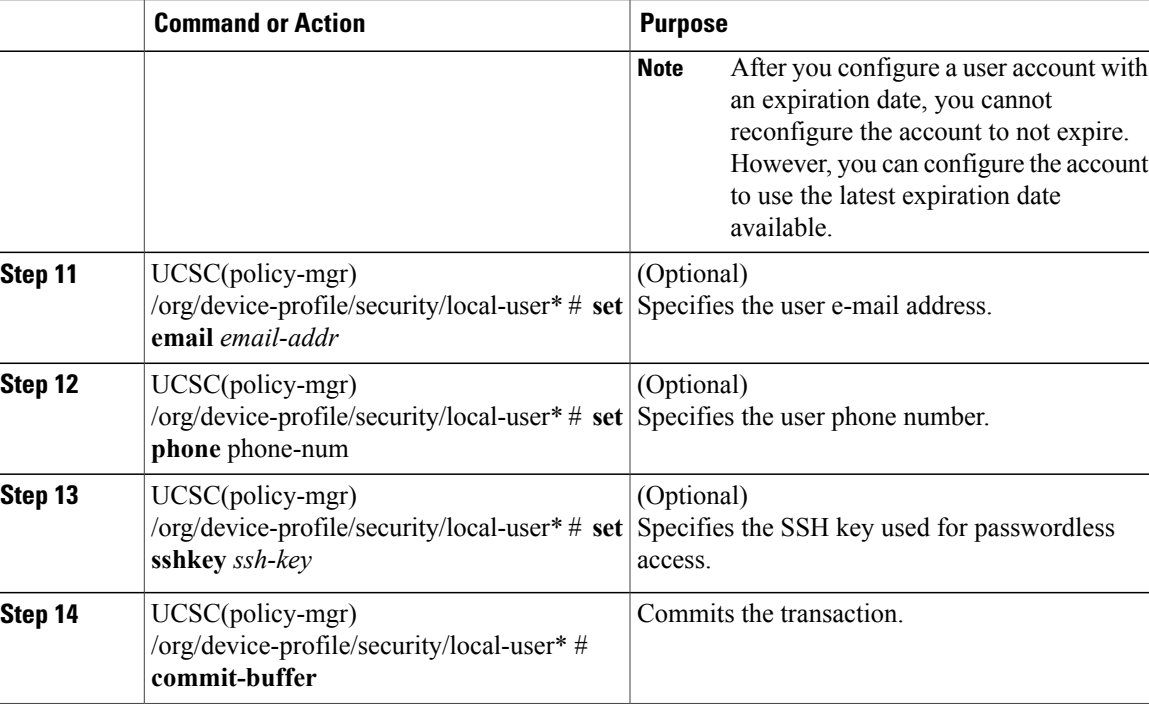

- Creates the user account named kikipopo
- Enables the user account
- Sets the password to foo12345
- Commits the transaction

```
UCSC # connect policy-mgr
UCSC(policy-mgr)# scope org /
UCSC(policy-mgr) /org # scope device-profile
UCSC(policy-mgr) /org/device-profile # scope security
UCSC(policy-mgr) /org/device-profile/security # create local-user kikipopo
UCSC(policy-mgr) /org/device-profile/security/local-user* # set account-status active
UCSC(policy-mgr) /org/device-profile/security/local-user* # set password
Enter a password:
Confirm the password:
UCSC(policy-mgr) /org/device-profile/security/local-user* # commit-buffer
UCSC(policy-mgr) /org/device-profile/security/local-user #
```
- Creates the user account named lincey
- Enables the user account
- Sets an OpenSSH key for passwordless access
- Commits the transaction

```
UCSC # connect policy-mgr
UCSC(policy-mgr)# scope org /
```

```
UCSC(policy-mgr) /org # scope device-profile
UCSC(policy-mgr) /org/device-profile # scope security
UCSC(policy-mgr) /org/device-profile/security # create local-user lincey
UCSC(policy-mgr) /org/device-profile/security/local-user* # set account-status active
UCSC(policy-mgr) /org/device-profile/security/local-user* # set sshkey "ssh-rsa
AAAAB3NzaC1yc2EAAAA
BIwAAAIEAuo9VQ2CmWBI9/S1f30klCWjnV3lgdXMzO0WUl5iPw85lkdQqap+NFuNmHcb4KiaQB8X/PDdmtlxQQcawclj+k8f4
VcOelBxlsGk5luq5ls1ob1VOIEwcKEL/h5lrdbNlI8y3SS9I/gGiBZ9ARlop9LDpDm8HPh2LOgyH7Ei1MI8="
UCSC(policy-mgr) /org/device-profile/security/local-user* # commit-buffer
UCSC(policy-mgr) /org/device-profile/security/local-user #
```
- Creates the user account named hpotter
- Enables the user account,
- Sets a Secure SSH key for passwordless access
- Commits the transaction

```
UCSC # connect policy-mgr
UCSC(policy-mgr)# scope org /
UCSC(policy-mgr) /org # scope device-profile
UCSC(policy-mgr) /org/device-profile # scope security
UCSC(policy-mgr) /org/device-profile/security # create local-user hpotter
UCSC(policy-mgr) /org/device-profile/security/local-user* # set account-status active
UCSC(policy-mgr) /org/device-profile/security/local-user* # set sshkey
Enter lines one at a time. Enter ENDOFBUF to finish. Press ^C to abort.
User's SSH key:
> ---- BEGIN SSH2 PUBLIC KEY ----
> AAAAB3NzaC1yc2EAAAABIwAAAIEAuo9VQ2CmWBI9/S1f30klCWjnV3lgdXMzO0WUl5iPw8
> 5lkdQqap+NFuNmHcb4KiaQB8X/PDdmtlxQQcawclj+k8f4VcOelBxlsGk5luq5ls1ob1VO
> IEwcKEL/h5lrdbNlI8y3SS9I/gGiBZ9ARlop9LDpDm8HPh2LOgyH7Ei1MI8=
> ---- END SSH2 PUBLIC KEY ----
> ENDOFBUF
UCSC(policy-mgr) /org/device-profile/security/local-user* # commit-buffer
UCSC(policy-mgr) /org/device-profile/security/local-user #
```
### **Deleting a Locally Authenticated User Account**

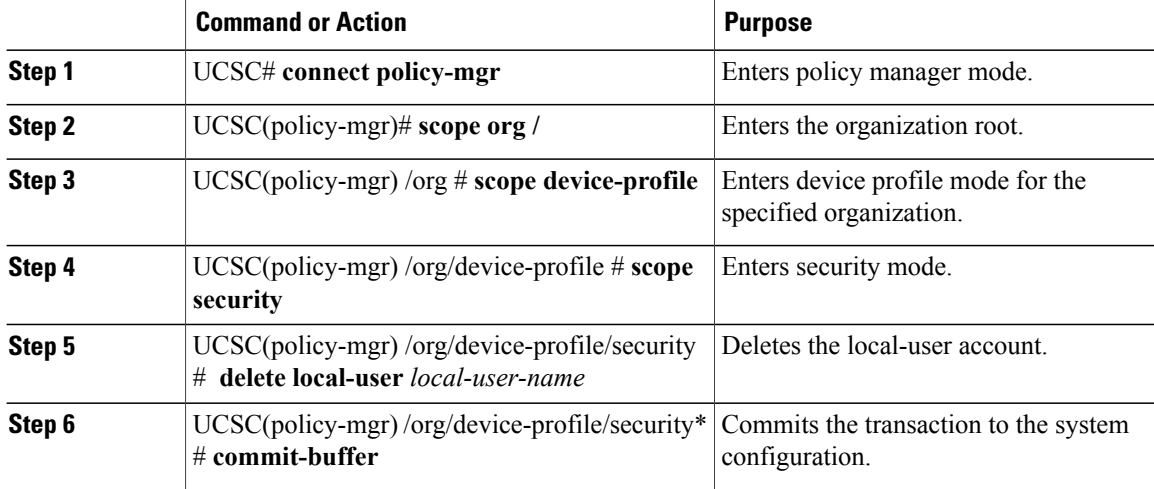

- Deletes the foo user account
- Commits the transaction

```
UCSC # connect policy-mgr
UCSC(policy-mgr)# scope org
UCSC(policy-mgr)/org# scope device-profile
UCSC(policy-mgr) /org/device-profile # scope security
UCSC(policy-mgr) /org/device-profile/security # delete local-user foo
UCSC(policy-mgr) /org/device-profile/security* # commit-buffer
UCSC(policy-mgr) /org/device-profile/security #
```
## **Enabling the Password Strength Check for Locally Authenticated Users**

You must have privileges to enable the password strength check. If enabled, does not permit a user to choose a password that does not meet the guidelines for a strong password.

#### **Procedure**

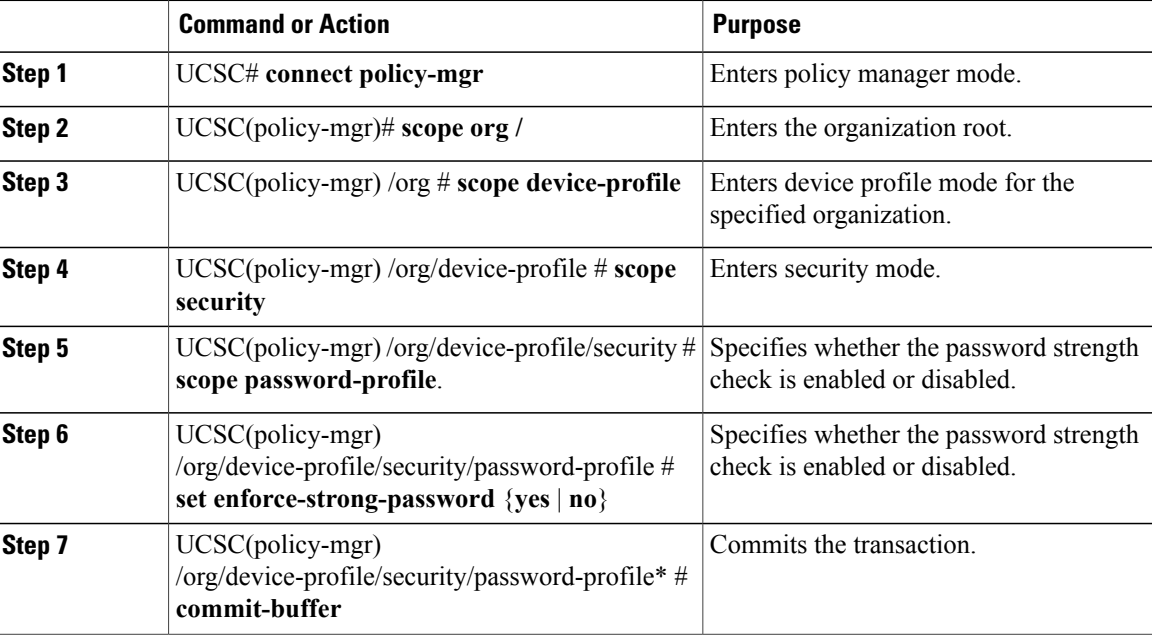

The following example:

 $\mathbf I$ 

- Enables the password strength check
- Commits the transaction

```
UCSC # connect policy-mgr
UCSC(policy-mgr)# scope org /
UCSC(policy-mgr) /org # scope device-profile
```
UCSC(policy-mgr) /org/device-profile # **scope security** UCSC(policy-mgr) /org/device-profile/security # **scope password-profile** UCSC(policy-mgr) /org/device-profile/security/password-profile # **set enforce-strong-password yes** UCSC(policy-mgr) /org/device-profile/security/password-profile # **commit-buffer**

### **Clearing the Password History for a Locally Authenticated User**

You must have admin, aaa, or org/device-profile-management privileges to change the password profile properties.

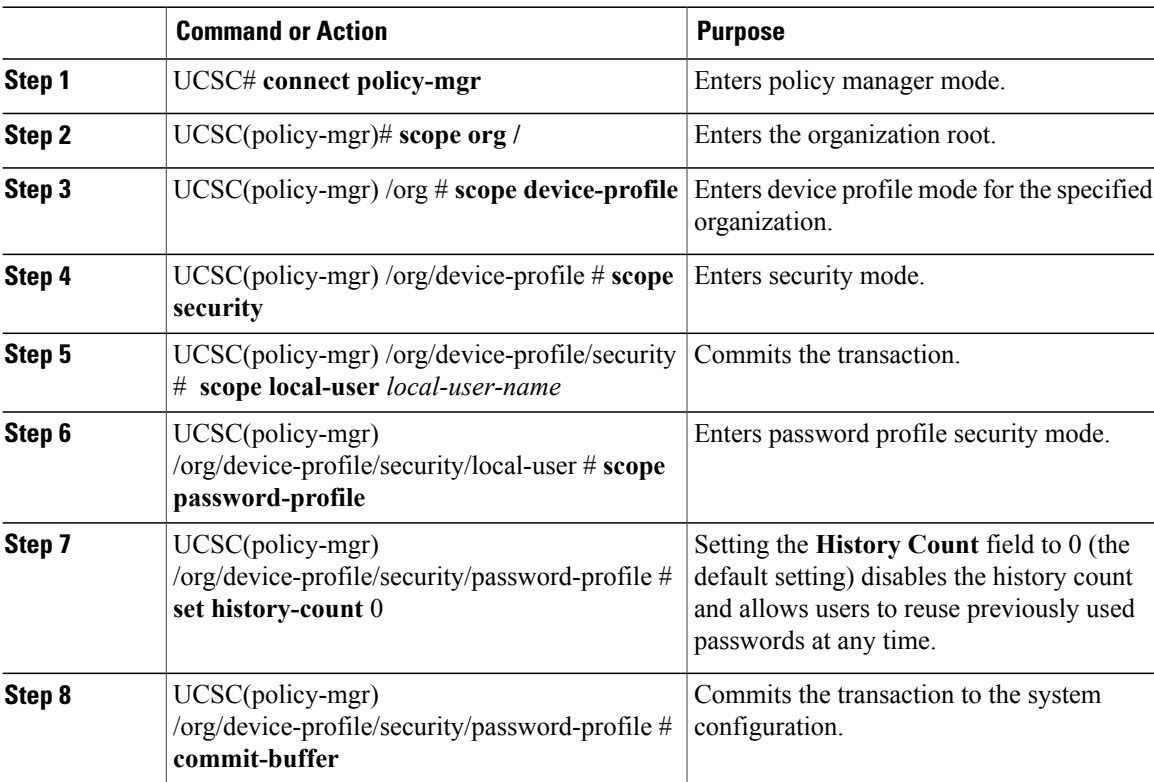

#### **Procedure**

- Clears the password history count for the user account named kikipopo
- Commits the transaction

```
UCSC # connect policy-mgr
UCSC(policy-mgr)# scope org /
UCSC(policy-mgr) /org # scope device-profile
UCSC(policy-mgr) /org/device-profile # scope security
UCSC(policy-mgr) /org/device-profile/security # scope local-user kikipopo
UCSC(policy-mgr) /org/device-profile/security/local-user # scope password-profile
UCSC(policy-mgr) /org/device-profile/security/password-profile # set history-count 0
UCSC(policy-mgr) /org/device-profile/security/password-profile* # commit-buffer
UCSC(policy-mgr) /org/device-profile/security/password-profile #
```
## **Enabling or Disabling a User Account**

You must have privileges to enable or disable a local user account.

#### **Before You Begin**

Create a local user account.

#### **Procedure**

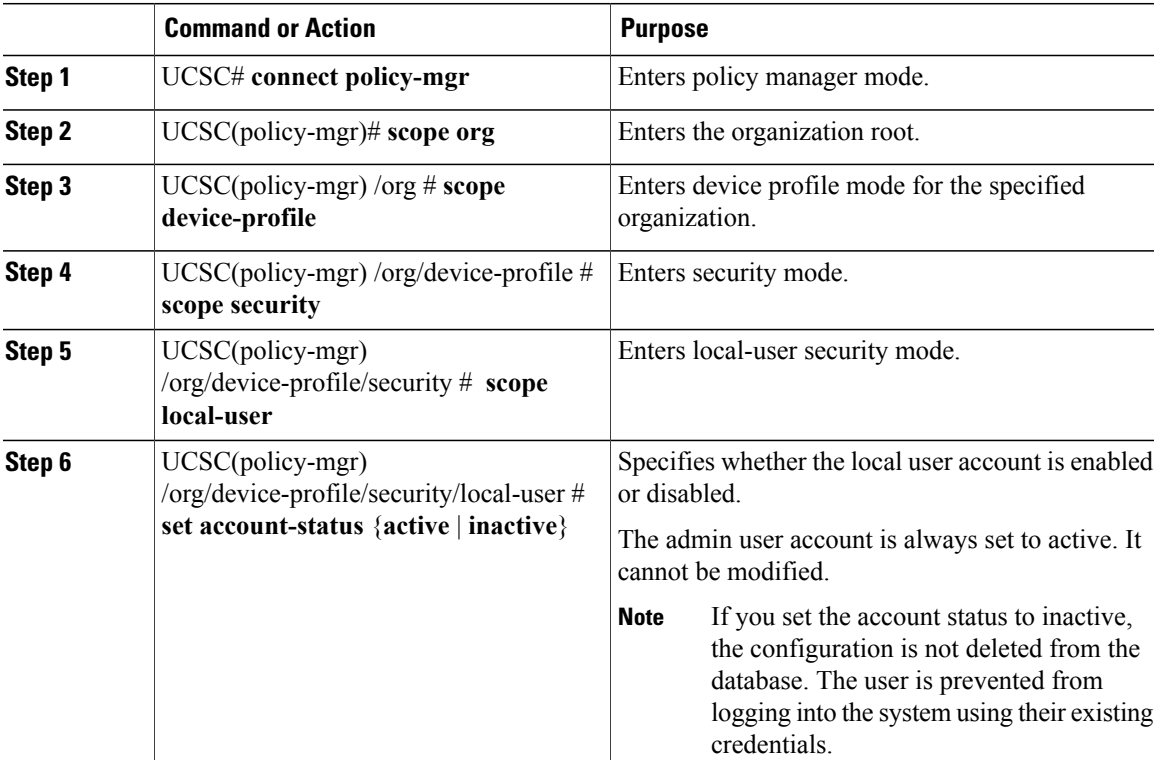

The following example:

I

- Enables a local user account called accounting
- Commits the transaction

```
UCSC # connect policy-mgr
UCSC(policy-mgr)# scope org /
UCSC(policy-mgr) /org # scope device-profile
UCSC(policy-mgr) /org/device-profile # scope security
UCSC(policy-mgr) /org/device-profile/security # scope local-user accounting
UCSC(policy-mgr) /org/device-profile/security/local-user # set account-status active
UCSC(policy-mgr) /org/device-profile/security/local-user # commit-buffer
```
I

### **Web Session Limits for User Accounts**

Cisco UCS Manager uses web session limits to restrict the number of web sessions (both GUI and XML) that a given user account is permitted to access at any one time.

### **Monitoring User Sessions**

#### **Procedure**

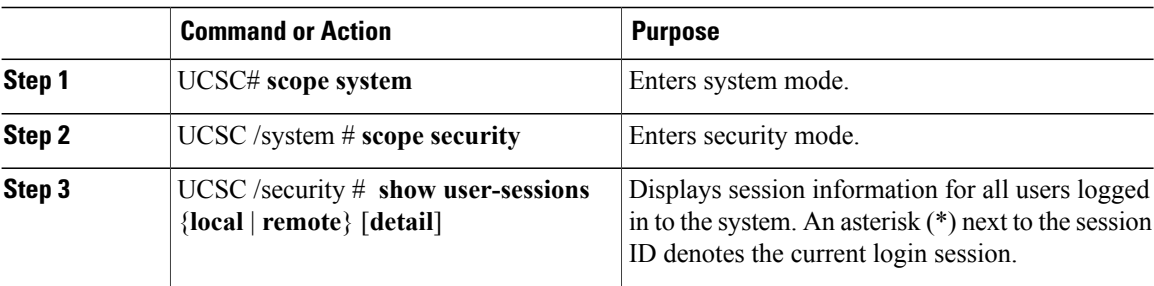

The following example lists all of the local users logged in to the system. The asterisk indicates which session is the current login session.

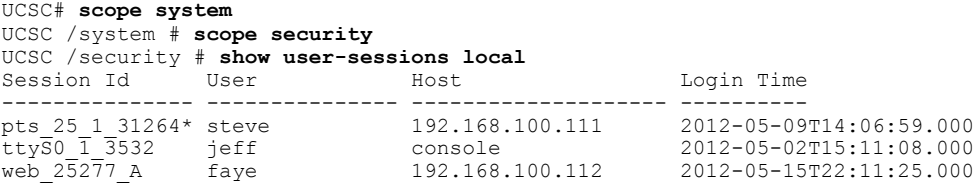

The following example displays detailed information on all local users logged in to the system:

```
UCSC# scope system
UCSC /system # scope security
UCSC /security # show user-sessions local detail
Session Id pts 25 1 31264:
   Fabric Id: A
   Term: pts/25
   User: steve
    Host: 64.101.53.93
    Pid: 31264
   Login Time: 2012-05-09T14:06:59.000
Session Id ttyS0_1_3532:
   Fabric Id: A
   Term: ttyS0
   User: jeff
   Host: console
   Pid: 3532
   Login Time: 2012-05-02T15:11:08.000
Session Id web_25277_A:
    Fabric Id: A
    Term: web_25277
   User: faye
   Host: 192.168.100.112
    Pid: 3518
```
Login Time: 2012-05-15T22:11:25.000

# <span id="page-10-0"></span>**Guidelines for Creating Passwords**

Each locally authenticated user account requires a password. Cisco recommends that each user have a strong password. A user with admin, aaa, or domain-group-management privileges can configure Cisco UCS Central to perform a password strength check on user passwords. If you enabled the password strength check, each user must use a strong password.

Cisco UCS Central rejects any password that does not meet the following requirements:

- Must contain a minimum of 8 characters and a maximum of 80 characters.
- Must contain at least three of the following:
	- ◦Lower case letters
	- ◦Upper case letters
	- ◦Digits
	- ◦Special characters
- Must not contain a character that is repeated more than 3 times consecutively, such as aaabbb.
- Must not be identical to the username or the reverse of the username.
- Must pass a password dictionary check. Meaning, the password must not be based on a standard dictionary word.
- Must not contain the following symbols: \$ (dollar sign), ? (question mark), and = (equals sign).
- Should not be blank for local user and admin accounts.

### **Password Profile for Locally Authenticated Users**

The password profile contains the password history and the password change interval properties for all locally authenticated users of . You cannot specify a different password profile for locally authenticated users.

#### **Password History Count**

The password history count prevents locally authenticated users from reusing the same password. When you configure the password history count, stores up to a maximum of 15 previously used passwords. The password history count stores the passwords in reverse chronological order with the most recent password first. This ensures that the user can only reuse the oldest password when the history count reaches its threshold.

A user can create and use the number of passwords configured in the password history count before reusing a password. For example, if you set the password history count to 8, a user cannot reuse the first password until the ninth password expires.

By default, the password history is set to 0. This value disables the history count and allows users to reuse previously used passwords at any time.

You can clear the password history count for a locally authenticated user and enable reuse of previous passwords.

I

#### **Password Change Interval**

The password change interval restricts the number of password changes that a locally authenticated user can make within a specific number of hours. The following table describes the two interval configuration options for the password change interval.

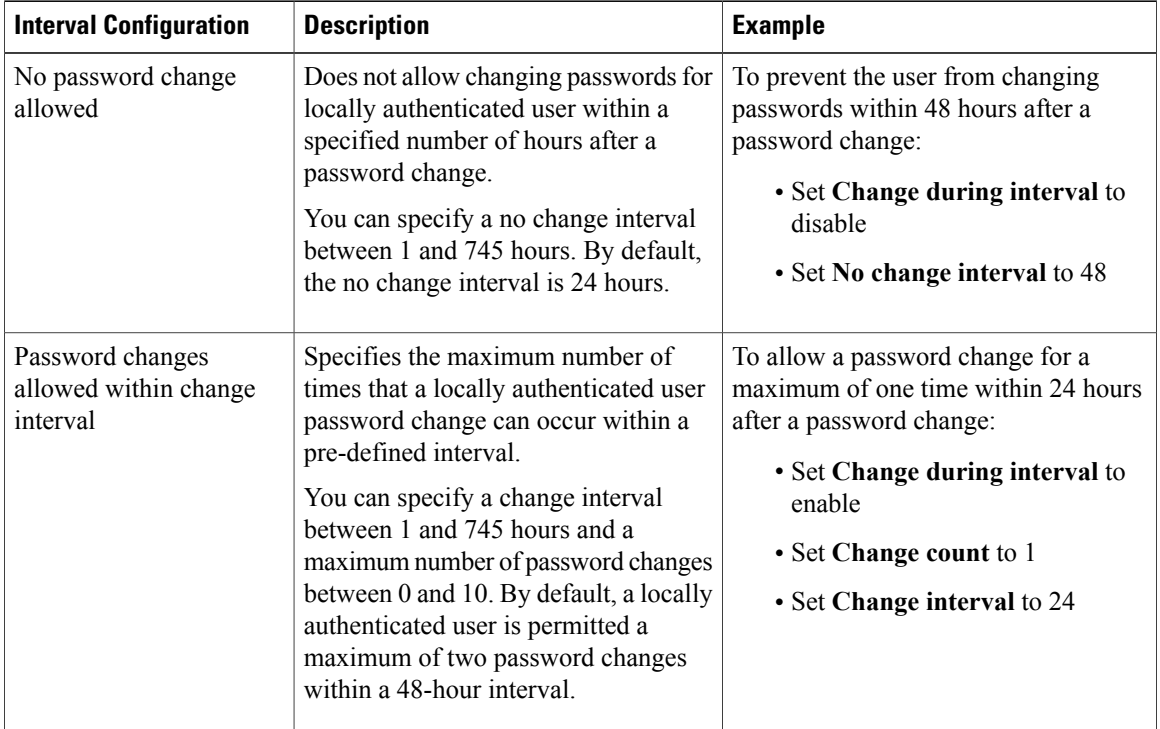

## **Configuring the Maximum Number of Password Changes for a Change Interval**

You must have admin, aaa, or org/device-profile-management privileges to change the password profile properties. Except for password history, these properties do not apply to users with these administrative privileges.

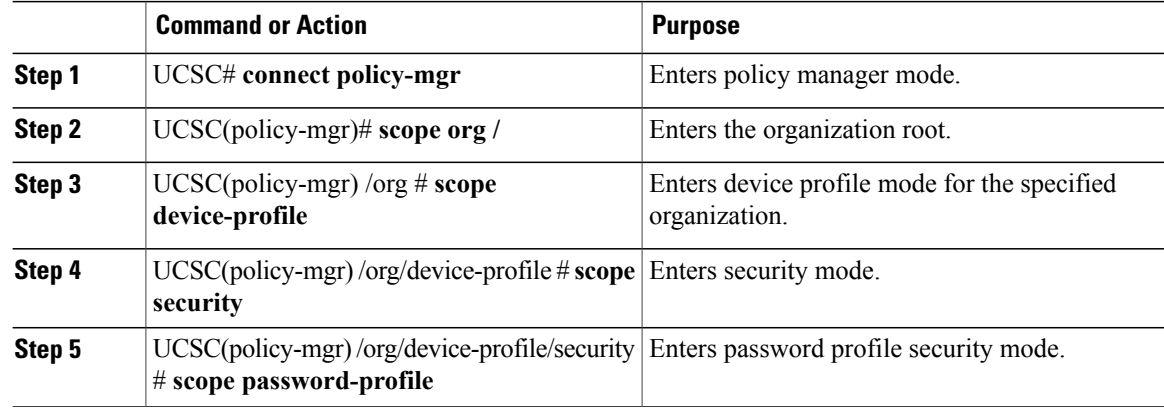

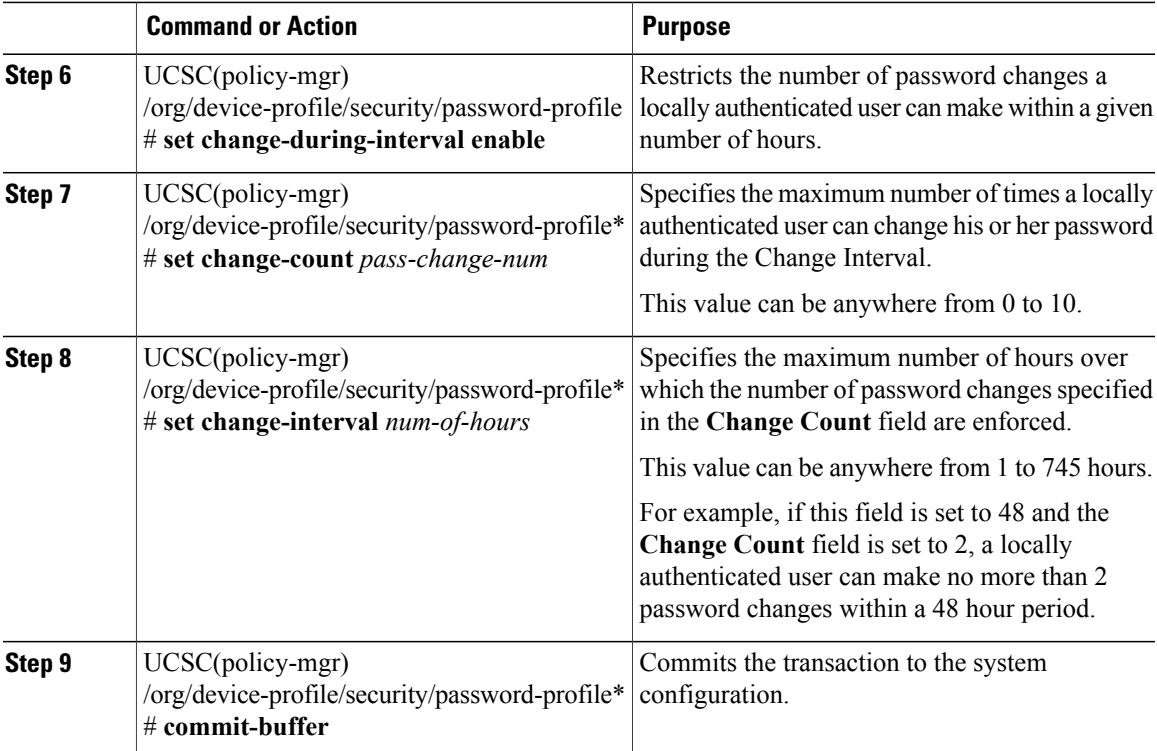

- Enables the change during interval property
- Sets the change count to 5
- Sets the change interval to 72 hours
- Commits the transaction

```
UCSC # connect policy-mgr
UCSC(policy-mgr)# scope org /
UCSC(policy-mgr) /org # scope device-profile
UCSC(policy-mgr) /org/device-profile # scope security
UCSC(policy-mgr) /org/device-profile/security # scope password-profile
UCSC(policy-mgr) /org/device-profile/security/password-profile # set change-during-interval
 enable
UCSC(policy-mgr) /org/device-profile/security/password-profile* # set change-count 5
UCSC(policy-mgr) /org/device-profile/security/password-profile* # set change-interval 72
UCSC(policy-mgr) /org/device-profile/security/password-profile* # commit-buffer
UCSC(policy-mgr) /org/device-profile/security/password-profile #
```
### **Configuring a No Change Interval for Passwords**

You must have admin, aaa, or org/device-profile-management privileges to change the password profile properties. Except for password history, these properties do not apply to users with these administrative privileges.

#### **Procedure**

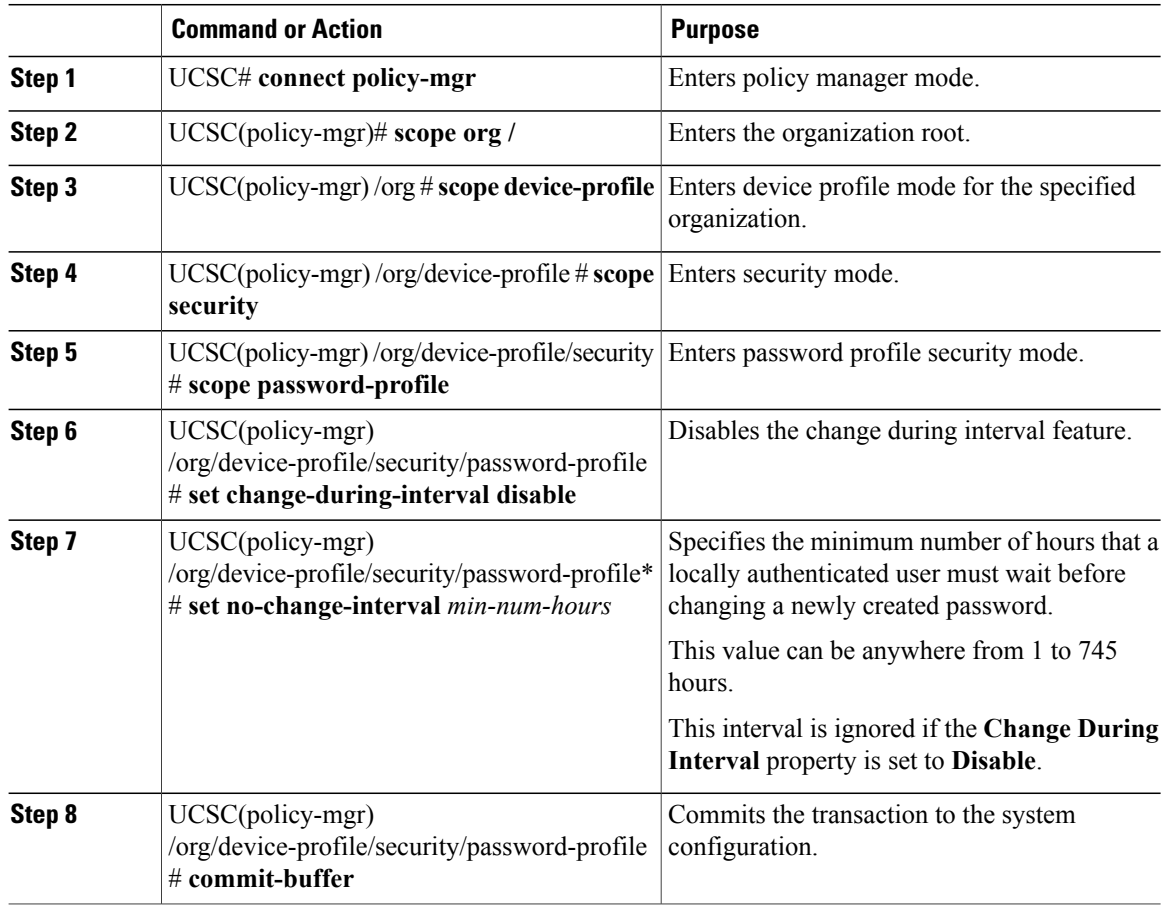

- Disables the change during interval property
- Sets the no change interval to 72 hours
- Commits the transaction

```
UCSC # connect policy-mgr
UCSC(policy-mgr)# scope org /
UCSC(policy-mgr) /org # scope device-profile
UCSC(policy-mgr) /org/device-profile # scope security
UCSC(policy-mgr) /org/device-profile/security # scope password-profile
UCSC(policy-mgr) /org/device-profile/security/password-profile # set change-during-interval
disable
UCSC(policy-mgr) /org/device-profile/security/password-profile* # set no-change-interval
72
UCSC(policy-mgr) /org/device-profile/security/password-profile* # commit-buffer
UCSC(policy-mgr) /org/device-profile/security/password-profile #
```
П

## **Configuring the Password History Count**

You must have admin or aaa privileges to change the password profile properties.

#### **Procedure**

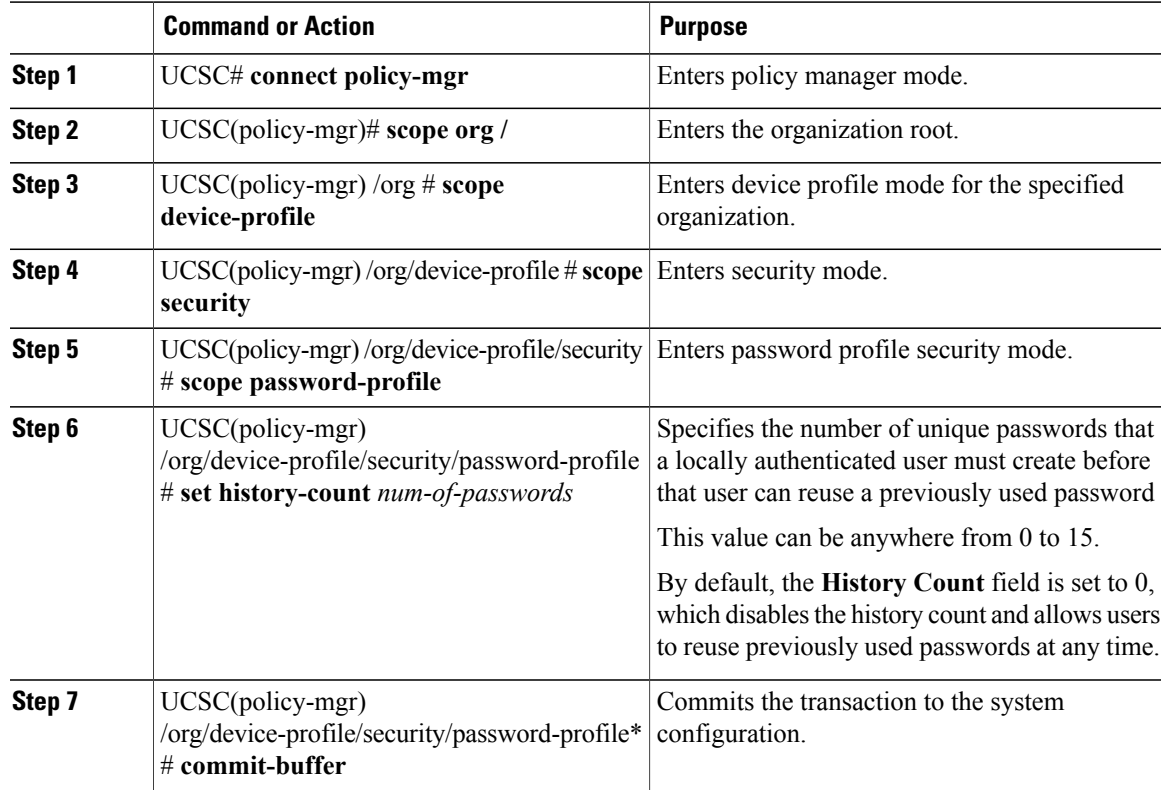

The following example:

- Configures the password history count
- Commits the transaction

```
UCSC # connect policy-mgr
UCSC(policy-mgr)# scope org /
UCSC(policy-mgr) /org # scope device-profile
UCSC(policy-mgr) /org/device-profile # scope security
UCSC(policy-mgr) /org/device-profile/security # scope password-profile
UCSC(policy-mgr) /org/device-profile/security/password-profile # set history-count 5
UCSC(policy-mgr) /org/device-profile/security/password-profile* # commit-buffer
```
UCSC(policy-mgr) /org/device-profile/security/password-profile #

# <span id="page-15-0"></span>**Configuring User Locales**

### **User Locales**

You can assign a user to one or more locales. Each locale defines one or more organizations (domains) to which a user can access. Access is usually limited to the organizations specified in the locale. An exception is a locale without any organizations. It provides unrestricted access to system resources in all organizations.

A Cisco UCS domain can contain up to 48 user locales. Any user locales configured after the first 48 are accepted, but are inactive with faults raised.

Users with admin or aaa privileges can assign organizations to the locale of other users. The assignment of organizations is restricted to only those in the locale of the user assigning the organizations. For example, if a locale contains only the Engineering organization, a user assigned to that locale can only assign the Engineering organization to other users.

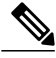

**Note** You cannot assign a locale to users with one or more of the following privileges:

- aaa
- admin
- fault
- operations

You can hierarchically manage organizations. A user who is assigned to a top-level organization has automatic access to all organizations below it. For example, an Engineering organization can contain a Software Engineering organization and a Hardware Engineering organization. A locale containing only the Software Engineering organization has access to system resources only within that organization. However, a locale that contains the Engineering organization has access to the resources for both the Software Engineering and Hardware Engineering organizations.

### **Creating a User Locale**

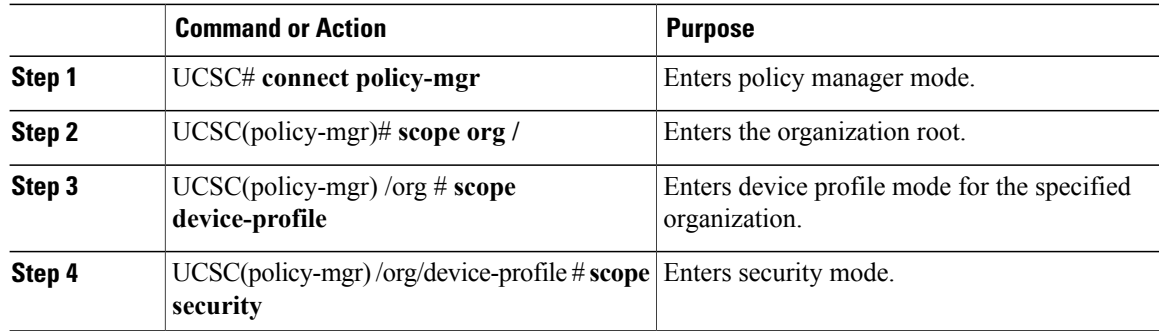

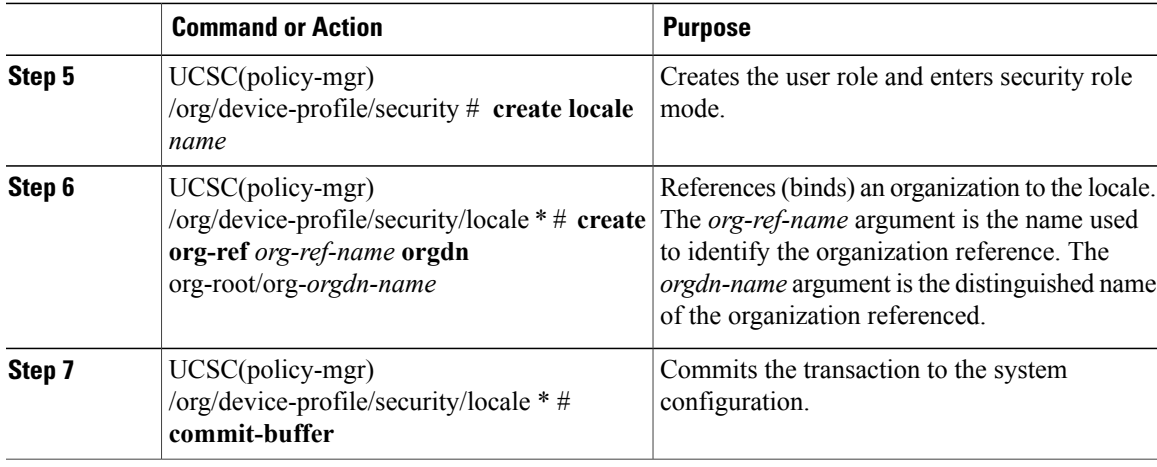

- Creates the finance organization for the western locale
- Commits the transaction

```
UCSC # connect policy-mgr
UCSC(policy-mgr)# scope org /
UCSC(policy-mgr) /org # scope device-profile
UCSC(policy-mgr) /org/device-profile # scope security
UCSC(policy-mgr) /org/device-profile/security # create locale western
UCSC(policy-mgr) /org/device-profile/security/locale* # create org-ref finance-ref orgdn
org-root/org-finance
UCSC(policy-mgr) /org/device-profile/security/locale* # commit-buffer
UCSC(policy-mgr) /org/device-profile/security/locale #
```
## **Deleting a User Locale**

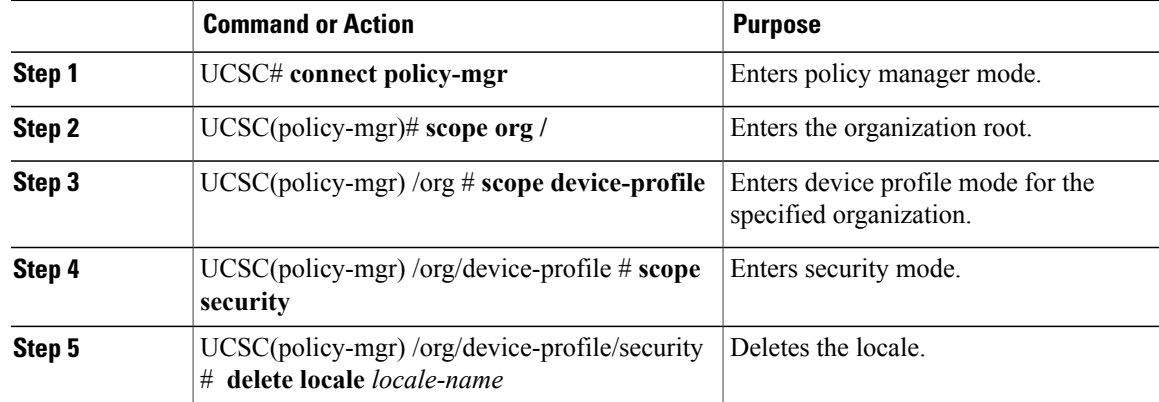

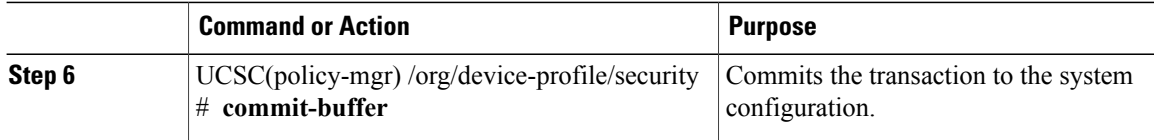

- Deletes the western locale
- Commits the transaction

```
UCSC # connect policy-mgr
UCSC(policy-mgr)# scope org /
UCSC(policy-mgr) /org # scope device-profile
UCSC(policy-mgr) /org/device-profile # scope security
UCSC(policy-mgr) /org/device-profile/security # delete locale western
UCSC(policy-mgr) /org/device-profile/security* # commit-buffer
UCSC(policy-mgr) /org/device-profile/security #
```
## **Assigning a Locale to a User Account**

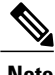

**Note** Do not assign locales to users with an admin role.

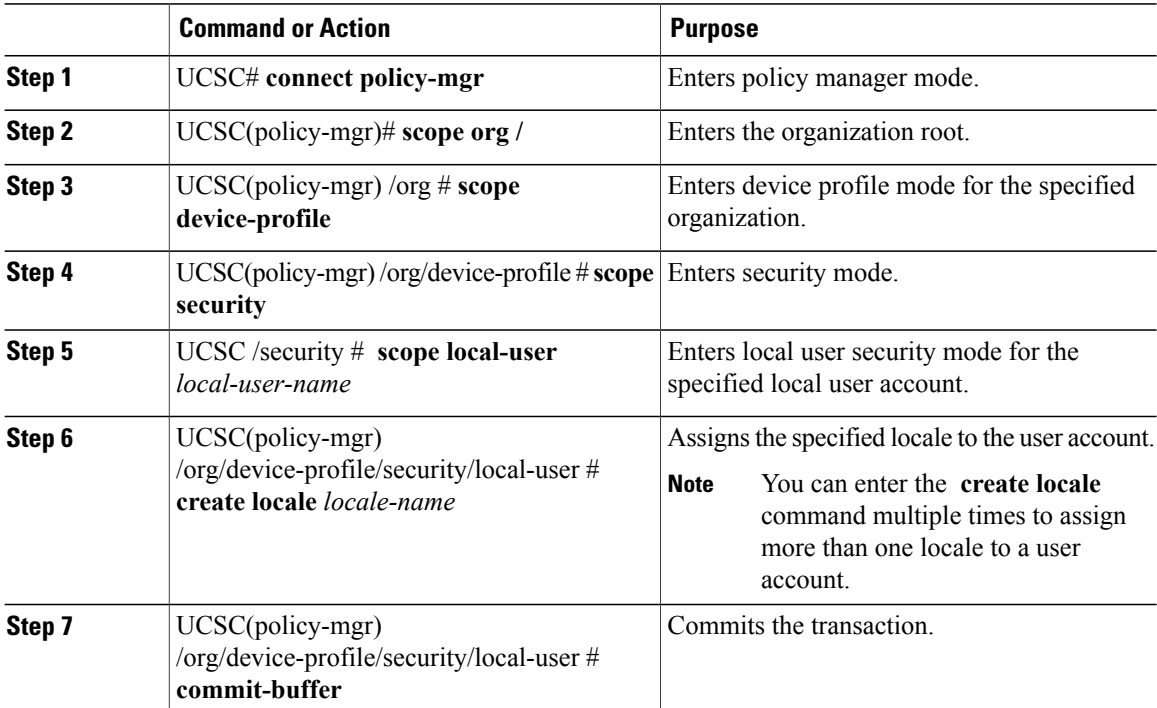

- Assigns the western locale to the kikipopo local user account
- Commits the transaction

```
UCSC # connect policy-mgr
UCSC(policy-mgr)# scope org /
UCSC(policy-mgr) /org # scope device-profile
UCSC(policy-mgr) /org/device-profile # scope security
UCSC(policy-mgr) /org/device-profile/security/local-user # create locale western
UCSC(policy-mgr) /org/device-profile/security/local-user* # commit-buffer
UCSC(policy-mgr) /org/device-profile/security/local-user #
```
## **Removing a Locale from a User Account**

#### **Procedure**

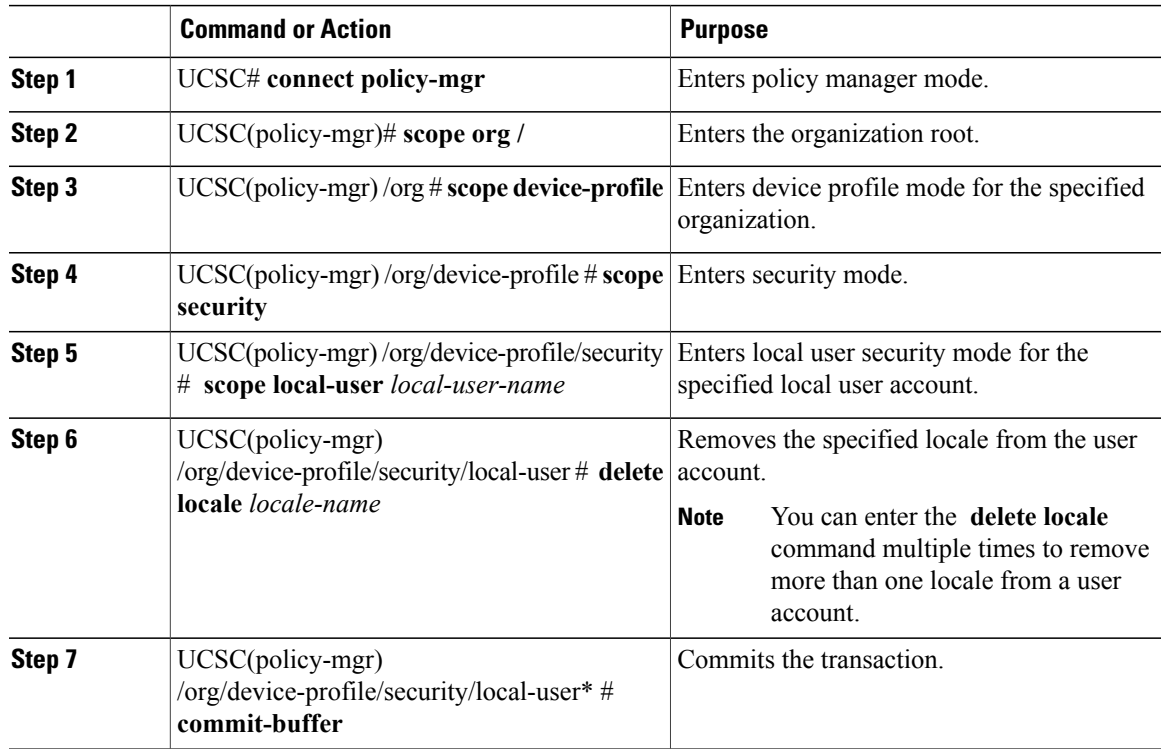

The following example:

Г

• Removes the western locale from the kikipopo local user account

• Commits the transaction

```
UCSC # connect policy-mgr
UCSC(policy-mgr)# scope org /
UCSC(policy-mgr) /org # scope device-profile
UCSC(policy-mgr) /org/device-profile # scope security
UCSC(policy-mgr) /org/device-profile/security/ # scope local-user
UCSC(policy-mgr) /org/device-profile/security/local-user # delete locale western
UCSC(policy-mgr) /org/device-profile/security/local-user* # commit-buffer
UCSC(policy-mgr) /org/device-profile/security/local-user #
```
### **Assigning an Organization to a User Locale**

#### **Procedure**

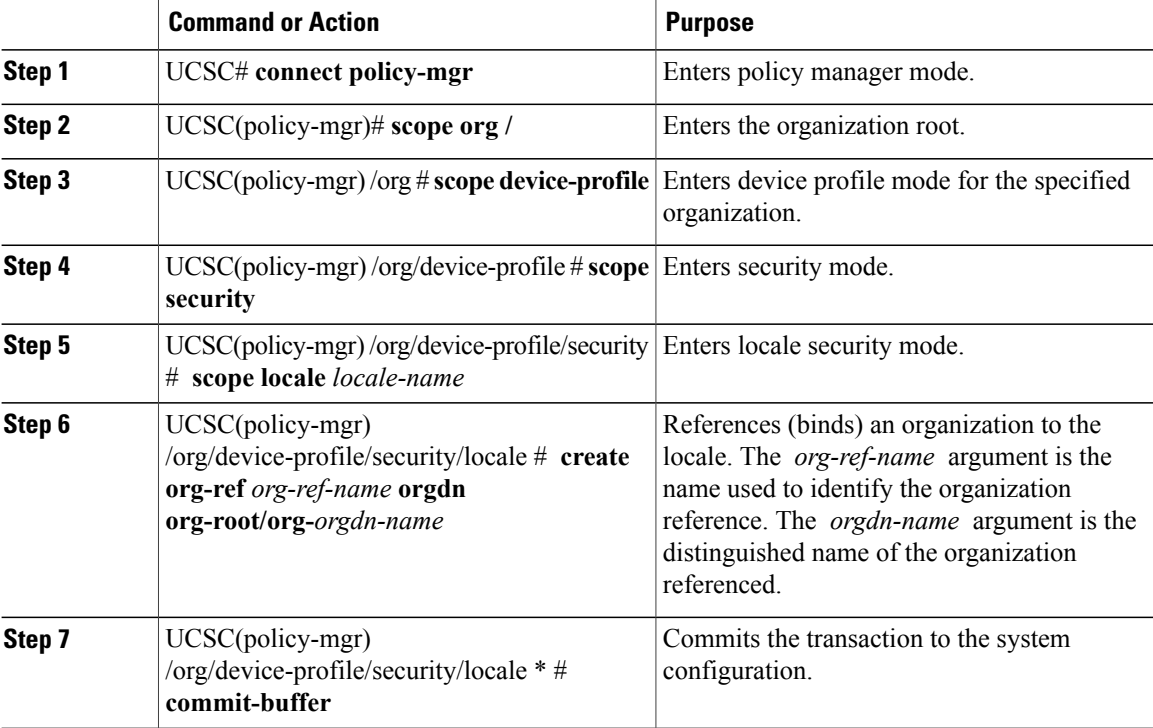

- Enters the western locale
- Adds (references) the marketing organization to the locale
- Names the reference marketing-ref
- Commits the transaction

```
UCSC # connect policy-mgr
UCSC(policy-mgr)# scope org /
UCSC(policy-mgr) /org # scope device-profile
UCSC(policy-mgr) /org/device-profile # scope security
```

```
UCSC(policy-mgr) /org/device-profile/security # scope locale western
UCSC(policy-mgr) /org/device-profile/security/locale # create org-ref marketing-ref orgdn
org-root/org-marketing
UCSC(policy-mgr) /org/device-profile/security/locale* # commit-buffer
UCSC(policy-mgr) /org/device-profile/security/locale #
```
## **Deleting an Organization from a User Locale**

#### **Procedure**

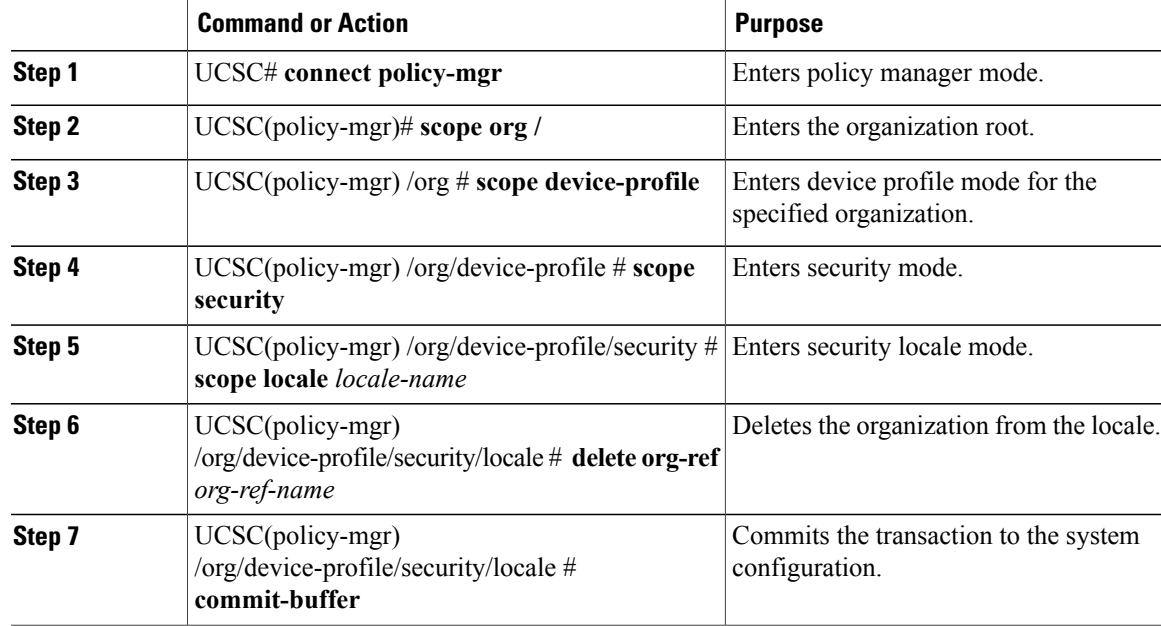

- Deletes the finance organization from the western locale
- Commits the transaction

```
UCSC # connect policy-mgr
UCSC(policy-mgr)# scope org /
UCSC(policy-mgr) /org # scope device-profile
UCSC(policy-mgr) /org/device-profile # scope security
UCSC(policy-mgr) /org/device-profile/security # scope locale western
UCSC(policy-mgr) /org/device-profile/security/locale # delete org-ref finance-ref
UCSC(policy-mgr) /org/device-profile/security/locale* # commit-buffer
UCSC(policy-mgr) /org/device-profile/security/locale #
```
## **Assigning a Domain Group to a User Locale**

#### **Procedure**

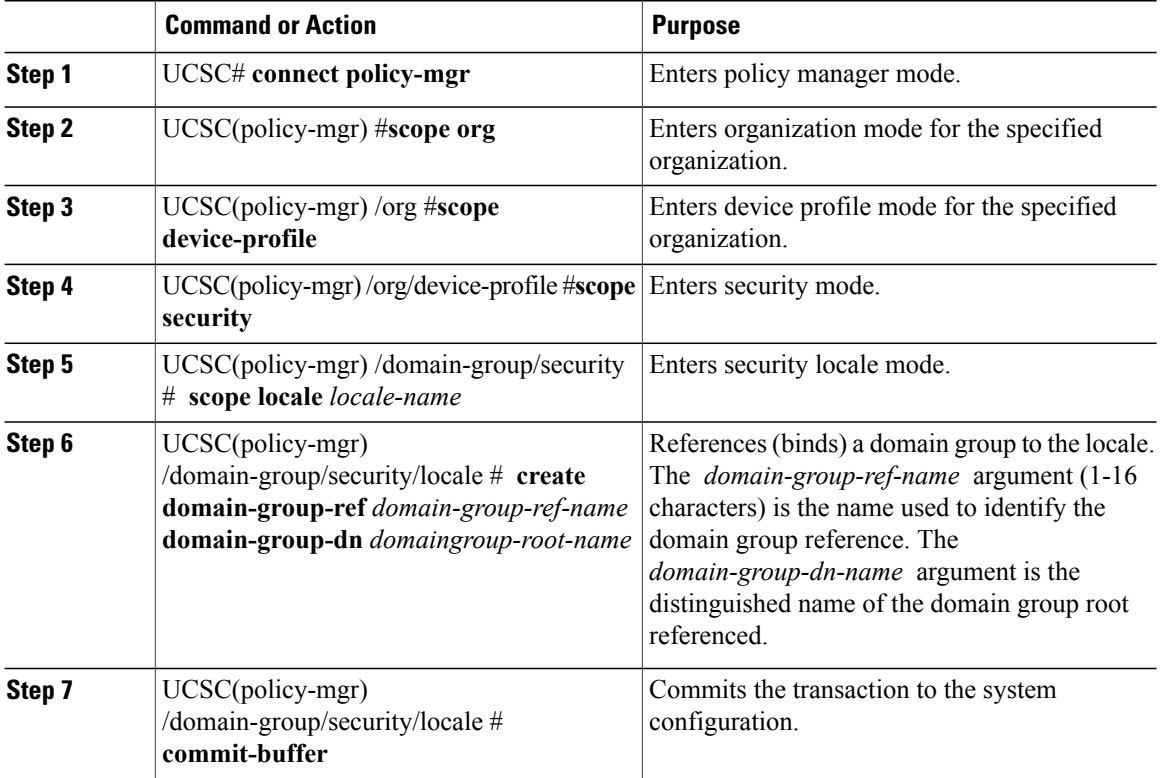

- Enters the western locale
- Adds (references) the marketing domain group to the locale
- Names the reference marketdomain01-ref
- Commits the transaction

```
UCSC # connect policy-mgr
UCSC(policy-mgr)# scope org
UCSC(policy-mgr) /org # scope device-profile
UCSC(policy-mgr) /domain-group # scope security
UCSC(policy-mgr) /domain-group/security # scope locale western
UCSC(policy-mgr) /domain-group/security/locale # create domain-group-ref marketdomain01
domain-group-dn domaingroup-root/domaingroup-marketing
UCSC(policy-mgr) /domain-group/security/locale* # commit-buffer
UCSC(policy-mgr) /domain-group/security/locale #
```
Г

### **Deleting a Domain Group from a User Locale**

#### **Procedure**

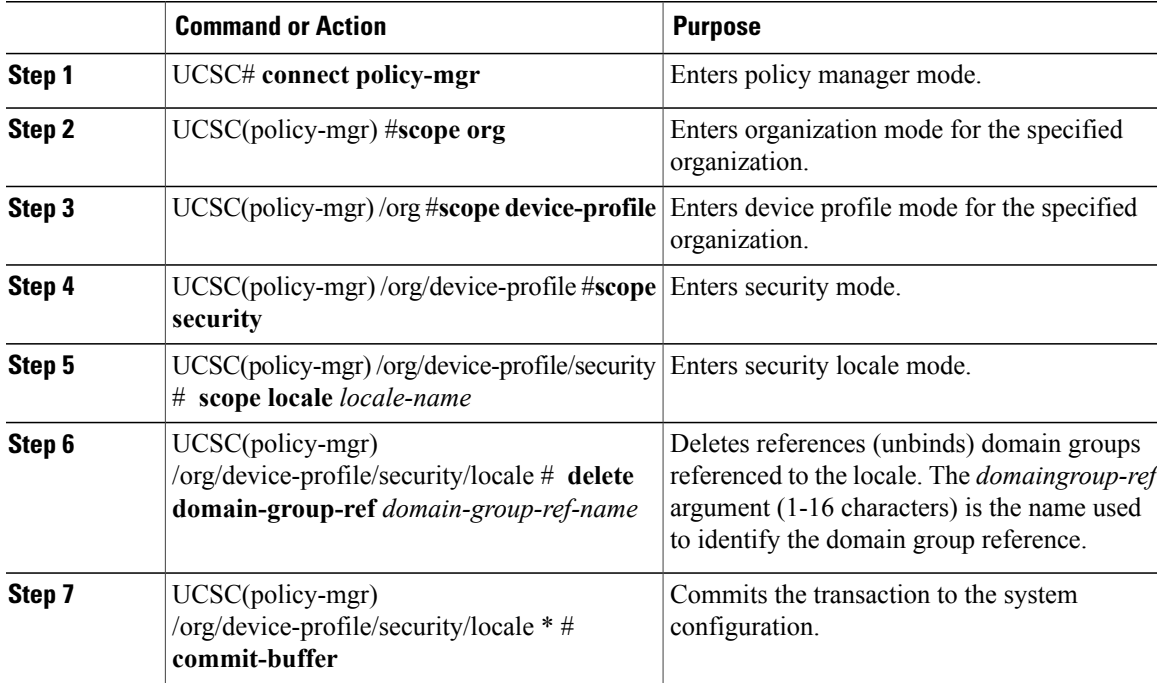

- Enters the western locale
- Deletes references (unbinds) the marketing domain group references from the locale marketdomain01
- Commits the transaction

```
UCSC # connect policy-mgr
UCSC(policy-mgr)# scope org
UCSC(policy-mgr) /org # scope device-profile
UCSC(policy-mgr) /org/device-profile # scope security
UCSC(policy-mgr) /org/device-profile/security # scope locale western
UCSC(policy-mgr) /org/device-profile/security/locale # delete domain-group-ref marketdomain01
UCSC(policy-mgr) /org/device-profile/security/locale* # commit-buffer
UCSC(policy-mgr) /org/device-profile/security/locale #
```
ι

# <span id="page-23-0"></span>**Configuring User Domain Groups**

## **Creating a User Domain Group**

#### **Procedure**

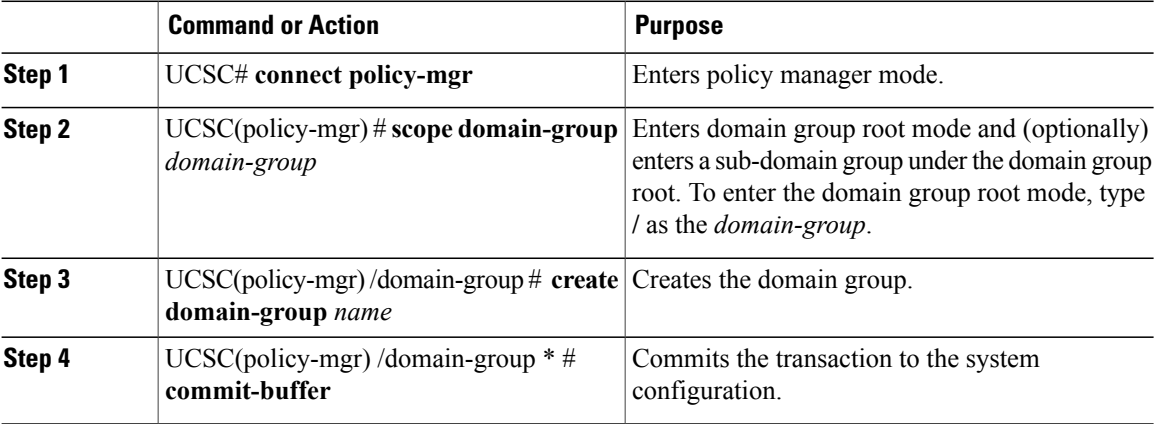

The following example:

- Creates the central-audit domain group
- Commits the transaction

```
UCSC # connect policy-mgr
UCSC(policy-mgr)# scope domain-group
UCSC(policy-mgr) /domain-group # create domain-group central-audit
UCSC(policy-mgr) /domain-group* # commit-buffer
UCSC(policy-mgr) /domain-group #
```
## **Deleting a User Domain Group**

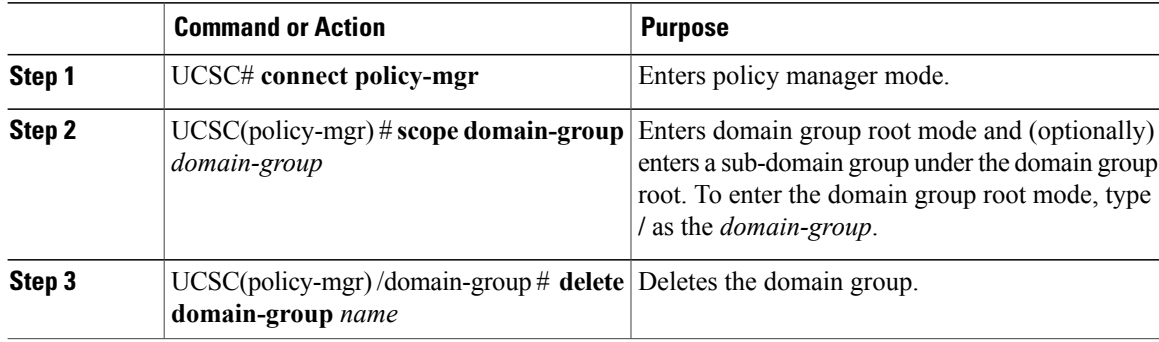

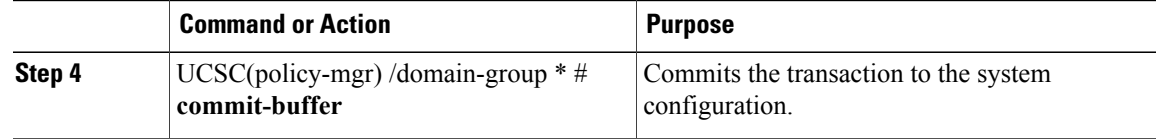

- Deletes the central-audit domain group
- Commits the transaction

```
UCSC # connect policy-mgr
UCSC(policy-mgr)# scope domain-group
UCSC(policy-mgr) /domain-group # delete domain-group central-audit
UCSC(policy-mgr) /domain-group* # commit-buffer
UCSC(policy-mgr) /domain-group #
```
# <span id="page-24-0"></span>**Configuring User Organizations**

### **User Organizations**

A user can create one or more organizations. Each organization defines sub-organizations, faults, events, UUID suffix pools and blocks of UUIDs.

Cisco UCS organizations are hierarchically managed by users. A user that is assigned at the root level organization has automatic access to all organizations and domain groups under it.

### **Creating a User Organization**

#### **Procedure**

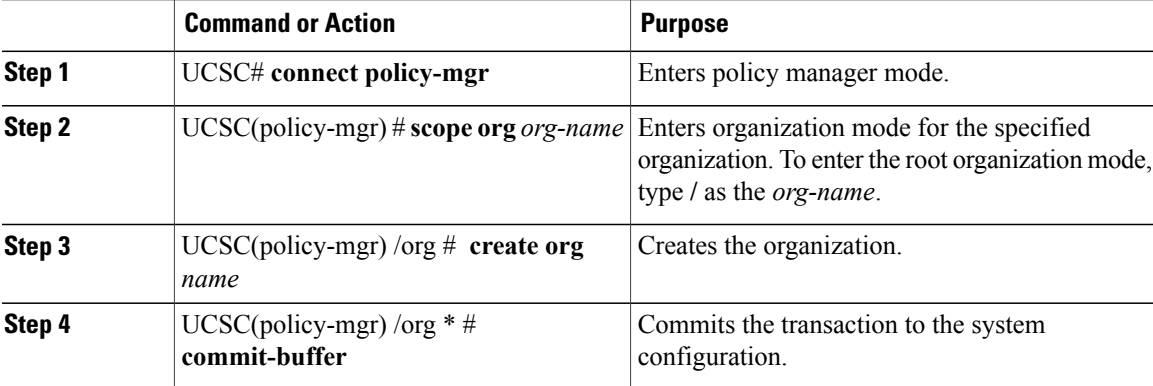

ι

- Creates the central-audit organization
- Commits the transaction

```
UCSC # connect policy-mgr
UCSC(policy-mgr)# scope org /
UCSC(policy-mgr) /org # create org central-audit
UCSC(policy-mgr) /org* # commit-buffer
UCSC(policy-mgr) /org #
```
## **Deleting a User Organization**

#### **Procedure**

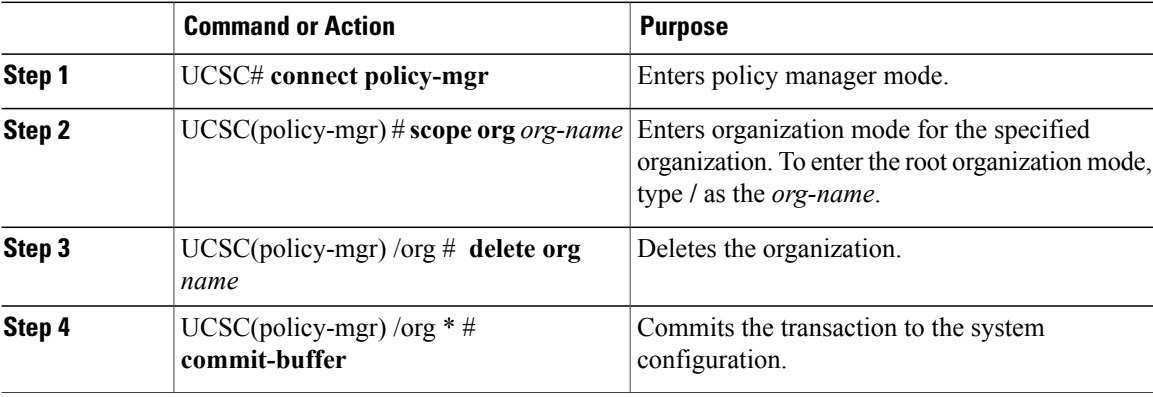

The following example:

- Deletes the central-audit organization
- Commits the transaction

```
UCSC # connect policy-mgr
UCSC(policy-mgr)# scope org /
UCSC(policy-mgr) /org # delete org central-audit
UCSC(policy-mgr) /org* # commit-buffer
UCSC(policy-mgr) /org #
```
## **Creating a User Sub-Organization**

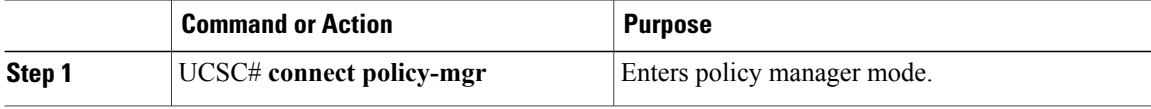

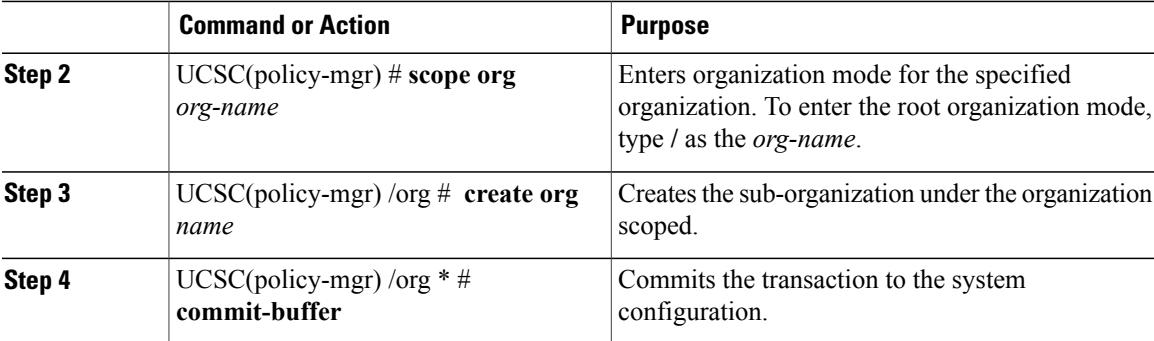

- Enters the central-audit organization
- Creates the north-audit sub-organization
- Commits the transaction

```
UCSC # connect policy-mgr
UCSC(policy-mgr)# scope org central-audit
UCSC(policy-mgr) /org # create org north-audit
UCSC(policy-mgr) /org* # commit-buffer
UCSC(policy-mgr) /org #
```
## **Deleting a User Sub-Organization**

#### **Procedure**

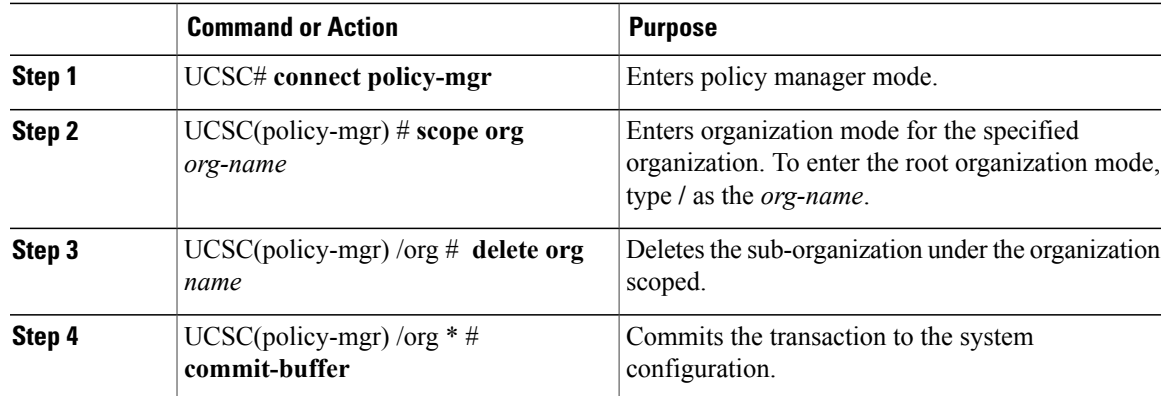

The following example:

Г

- Enters the central-audit organization
- Deletes the north-audit sub-organization

T

• Commits the transaction

UCSC # **connect policy-mgr** UCSC(policy-mgr)# **scope org central-audit** UCSC(policy-mgr) /domain-group # **delete org north-audit** UCSC(policy-mgr) /domain-group\* # **commit-buffer** UCSC(policy-mgr) /domain-group #